# **Homework #0**

#### **Table of Contents**

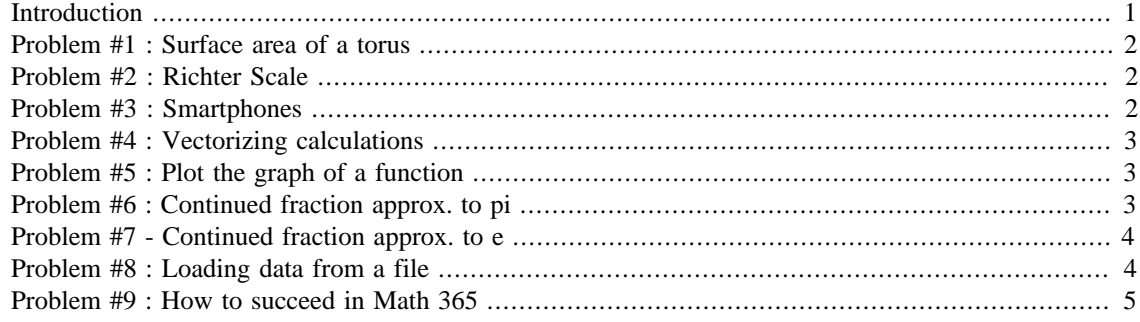

```
First Last
Math 365, Spring 2017
```
# <span id="page-0-0"></span>**Introduction**

The purpose of this homework is to become familar with the Matlab publish command and to see how to turn in homework problems.

```
function hmwk0()
hmwk_problem(@prob1,'prob1');
file_check('torus.out');
hmwk_problem(@prob2,'prob2');
hmwk_problem(@prob3,'prob3');
hmwk_problem(@prob4,'prob4');
file_check('z.out');
hmwk_problem(@prob5,'prob5');
file_check('h.out');
hmwk_problem(@prob6,'prob6');
hmwk_problem(@prob7,'prob7');
hmwk_problem(@prob8,'prob8');
hmwk_problem(@prob9,'prob9');
end
%%%%%%%%%%%%%%%%%%%%%%% Homework utility routines %%%%%%%%%%%%%%%%%%%
88function hmwk_problem(prob,msg)
try
     prob()
    fprintf('%s : Ran to completion.\n',msg);
catch me
     fprintf('%s : Something went wrong.\n',msg);
```

```
fprintf('%s\n',me.message);
end
fprintf('\n'\n');
end
function write_file(data,filename)
save(filename,'data','-ascii','-double');
end
function file check(fname)
if ~exist(fname,'file')
     fprintf('WARNING! You have not written out file ''%s''\n',fname);
     fprintf('Use function ''write_file'' to write out your data to a
 file\n');
end
end
%%%%%%%%%%%%%%%%%%%%%%%%%%%%%%%%%%%%%%%%%%%%%%%%%%%%%%%%%%%%%%%%%%
```
### <span id="page-1-0"></span>**Problem #1 : Surface area of a torus**

In this problem, we compute the surface area of a torus whose inner radius is 3.21 and whose outer radius is 3.56. The result is saved to the file 'torus.out'

```
function prob1()
% Your work goes here
end
prob1 : Ran to completion.
WARNING! You have not written out file 'torus.out'
Use function 'write_file' to write out your data to a file
```
## <span id="page-1-1"></span>**Problem #2 : Richter Scale**

```
function prob2()
% Your work goes here
end
prob2 : Ran to completion.
```
# <span id="page-1-2"></span>**Problem #3 : Smartphones**

```
function prob3()
% Your work goes here
end
prob3 : Ran to completion.
```
# <span id="page-2-0"></span>**Problem #4 : Vectorizing calculations**

```
function prob4()
```
Matlab makes it very easy to manipulate vectors and arrays. Many commands that would normally require a "for" loop can be "vectorized", creating code that is generally faster and more compact than non-vectorized equivalents.

```
% Create arrays x and y
% Use a "loop" to create a vector z = x + y% ....
% Vectorize this loop!
% ....
% Store your z array to a file.
write_file(z,'z.out');
end
prob4 : Something went wrong.
Undefined function or variable 'z'.
```
# <span id="page-2-1"></span>**Problem #5 : Plot the graph of a function**

```
function prob5()
```
Create function handles for two functions and construct a third composite function.

```
% Create Anonymous function handles
f = \mathcal{Q}(x) \sin(x);
% ...
% Construct a vector of equally spaced points using 'linspace'
\frac{1}{6} x = ...
% Plot the results; add a title and axes labels.
write_file(h(4.3),'h.out');
end
prob5 : Something went wrong.
Undefined function 'h' for input arguments of type 'double'.
```
### <span id="page-2-2"></span>**Problem #6 : Continued fraction approx. to pi**

function prob6()

Use a continued fraction to approximate  $\pi$ . Make sure that your code doesn't run off of the edge of the page.

```
Publish allows you to insert mathematical expressions (although they don't show up so well in PDF).<br>
\pi \approx d_1 + \frac{1}{d_1 + \dots + d_n}% Your approximation goes here!
% pi_approx = ...
pi\_{approx} = 3; % not correct!
fprintf('%15s %24.16f\n','pi (approx)',pi_approx);
fprintf('%15s %24.16f\n','pi (exact)',pi);
fprintf('%15s %24.4e\n','Error',abs(pi-pi_approx));
end
     pi (approx) 3.0000000000000000
      pi (exact) 3.1415926535897931
            Error 1.4159e-01
prob6 : Ran to completion.
```
### <span id="page-3-0"></span>**Problem #7 - Continued fraction approx. to e**

```
function prob7()
% Your work goes here
end
prob7 : Ran to completion.
```
### <span id="page-3-1"></span>**Problem #8 : Loading data from a file**

```
function prob8()
```
Load data from a file and report the mean and standard deviation.

```
h = load('heights.dat');
fprintf('%12s %12d\n','Count',length(h));
fprintf('%12s %12.2f\n','Min',min(h));
% Add remaining computations here
% Create a histogram of the data.
hist(h,30);
end
        Count 513
```

```
 Min 113.81
prob8 : Ran to completion.
```
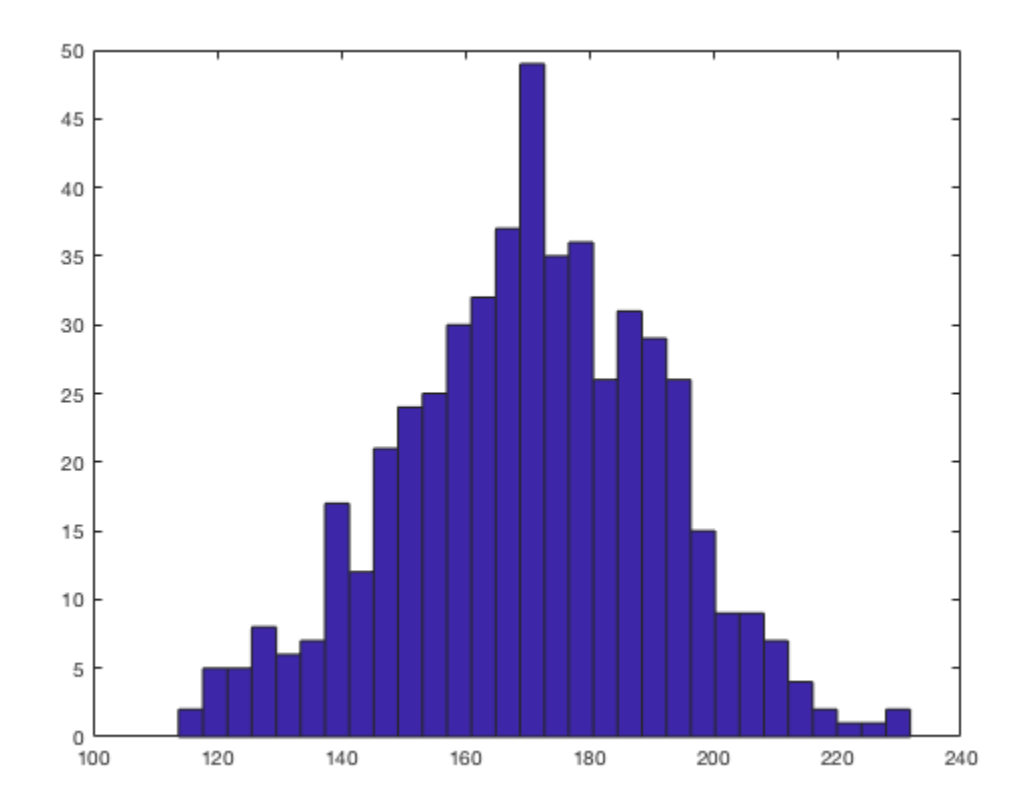

# <span id="page-4-0"></span>**Problem #9 : How to succeed in Math 365**

#### function prob9()

Publish allows you to create lists, use different font styles, and include preformatted code

#### **How to succeed in Math 365**

- *Always* start your homework early
- *Don't* spend too much time googling for answers
- *Read* the [homework tips](http://math.boisestate.edu/~calhoun/teaching/Math365_Spring2015/homework_tips.pdf)!

#### **Steps for getting help on homework problems.**

- 1. Read the Matlab tutorials available on the course website
- 2. Read lecture notes and demo codes on the online website.
- 3. Use Matlab online "help" system for help on Matlab commands.
- 4. Read the [Course textbook](http://www.mathworks.com/moler/chapters.html)
- 5. Email the professor for help, if you can't find answers in the above.
- 6. Do not spend too much time with Prof. Google or Dr. YouTube. This is likely going to be a waste of time! Spend more time thinking about what you have learned in class, and debugging your own code.

Include sample code that you don't want run by "formatting" the code like this. Use exactly three spaces between the percent sign and your code.

```
curly = 4*pi;
larry = sin(curly); moe = tan(curly + larry);
```
There are lots of helpful hints for publishing by issuing the command

>> doc publishing markup

end

prob9 : Ran to completion.

*Published with MATLAB® R2017a*